# **NXWebCOMS Web**

# **Case Study of Building Intranet including Web Applications based on Legacy System using"NXWebCOMS"**

# **A** NX  $Web$

A NX  $\qquad \qquad \text{LINC} \qquad \qquad Z$ NX Web Web NXWebCOMS

本稿ではこのシステム構築事例について,イントラネット環境の構築と入出力画面の Web

**Abstract** Organizations which have been using services on A NX Series mainframes in the past are faced with a growing need to expand their application range and evolve into the intranet environment using new technologies such as Web. Until now, these organizations had no tools to upgrade and expand their existing application systems and track records in order to build new systems that would fully meet the requirements of intranet applications.

One such organization" Z kyo" has long been developing their application systems with A NX Series mainframes under the LINC development enviroment. To cope with its need for a new application system that could utilize the intranet," Z kyo" has built the intranet environment using NXWebCOMS, which is a new Web development supporting tool for the NX Series mainframes, and then released the system to their end users all over Japan.

This paper describes the building of the intranet based environment and the development of the Web compliant operating screens as a case study of this type of system development presenting"Liquor Trading System"in Z kyo.

**1 1 1** 

 $1 \quad 1 \quad 2 \quad 42$ 

 $Z$  z  $Z$ 

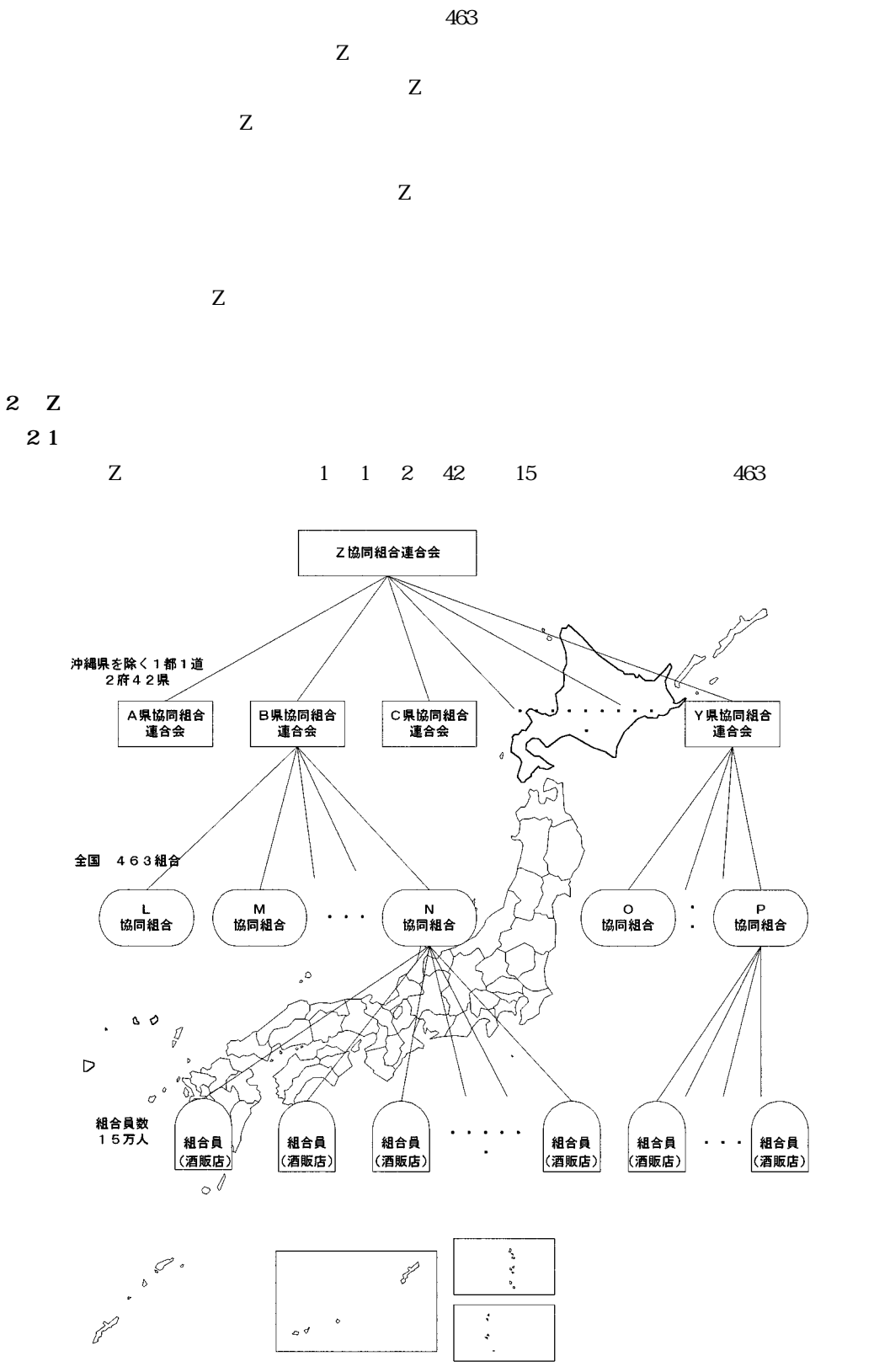

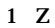

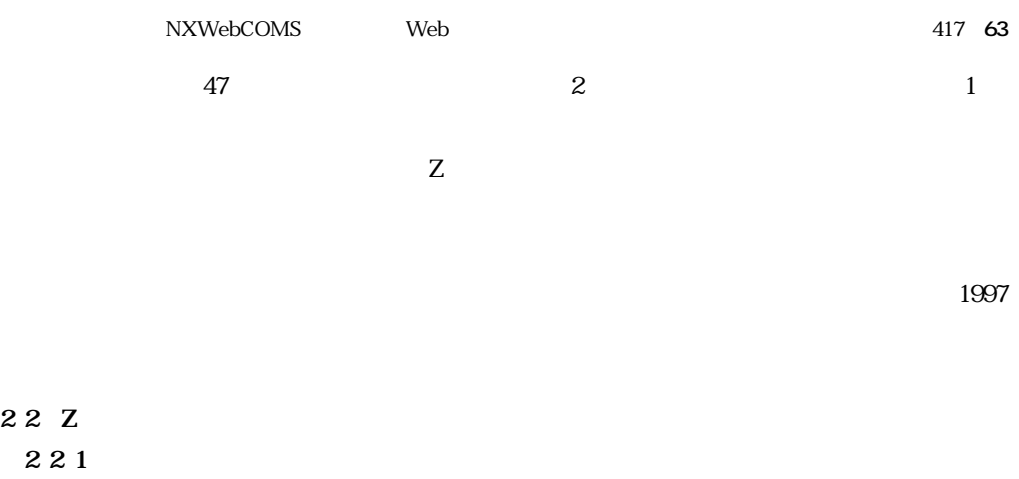

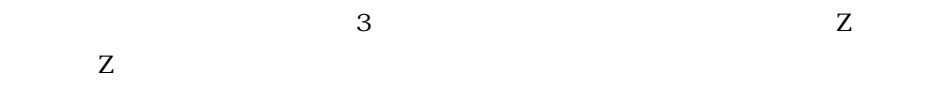

 $Z$  and  $Z$  and  $Z$  and  $Z$  and  $Z$ 

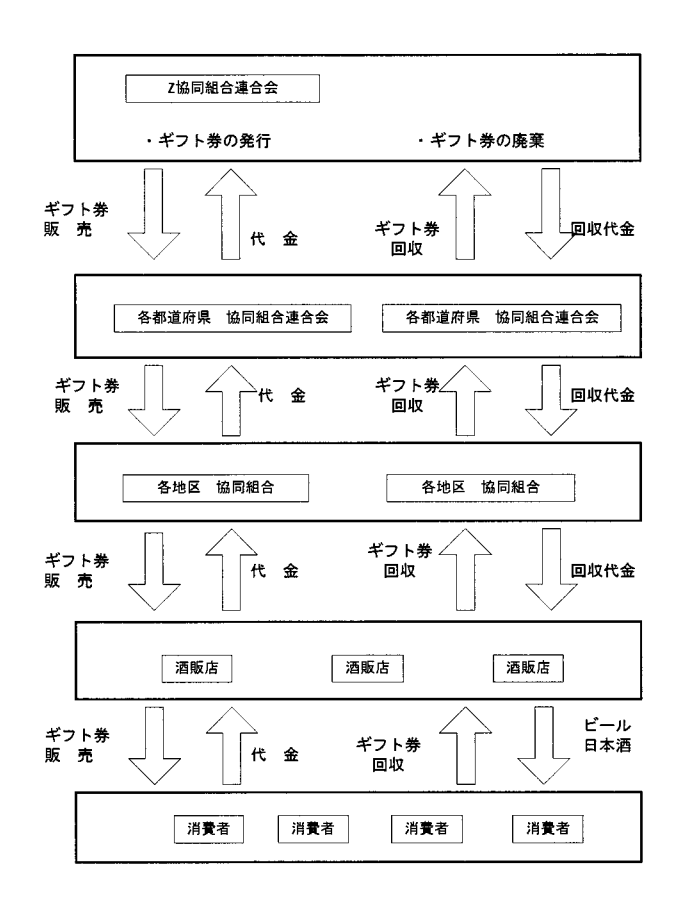

**2 ギフト券の流れ**

 $Z$ 

**2 2 1** 

**2 2 2 商品販売事業**

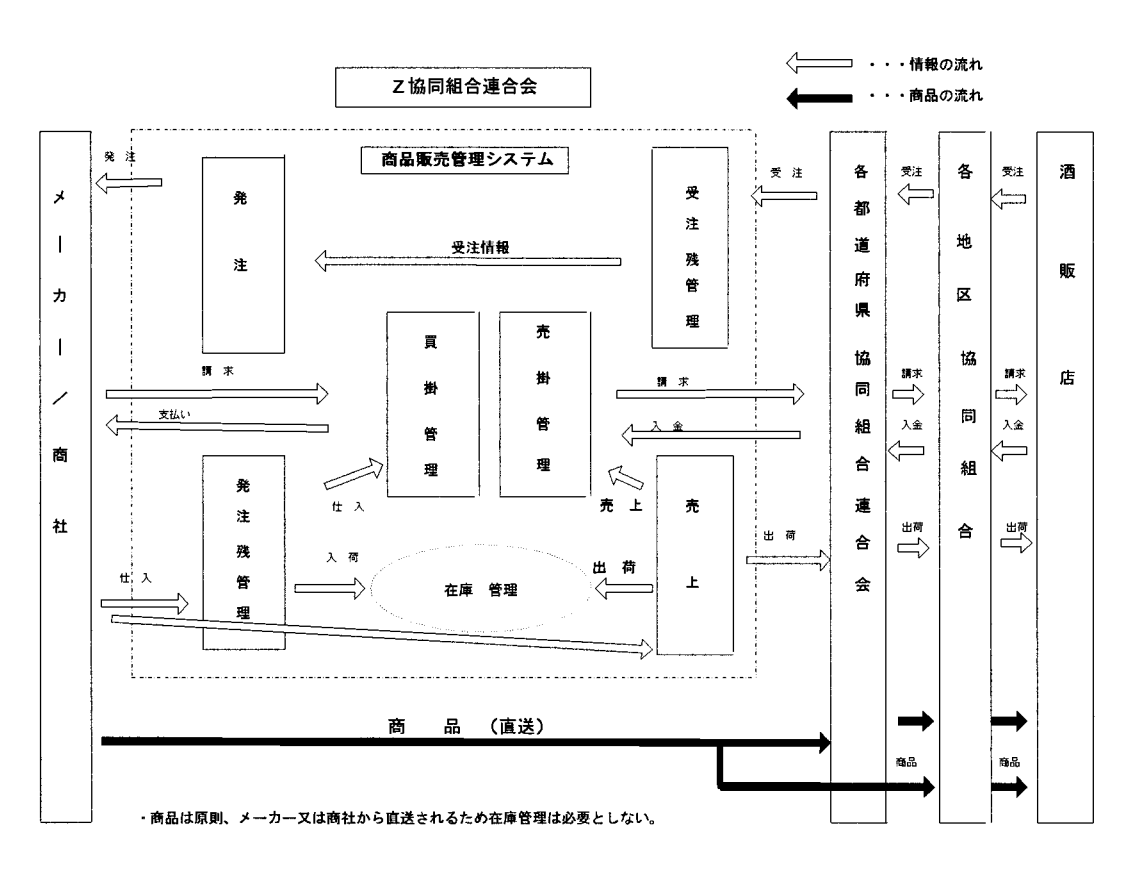

 $Z$ 

 $3$ 

**3 商品販売事業 概念図**

**2 2 3 通信販売事業**

 $Z$  and  $1997$ 

 $\overline{4}$ 

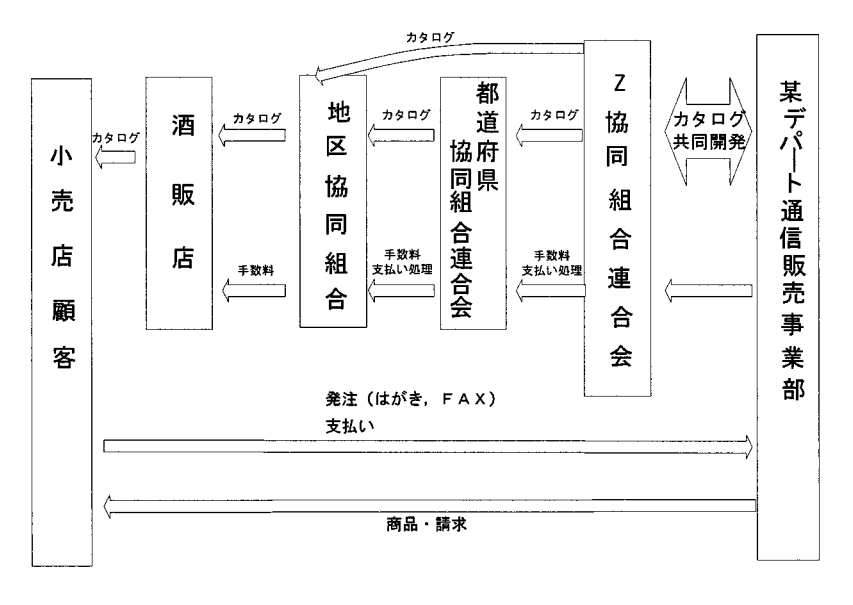

**4 通信販売事業**

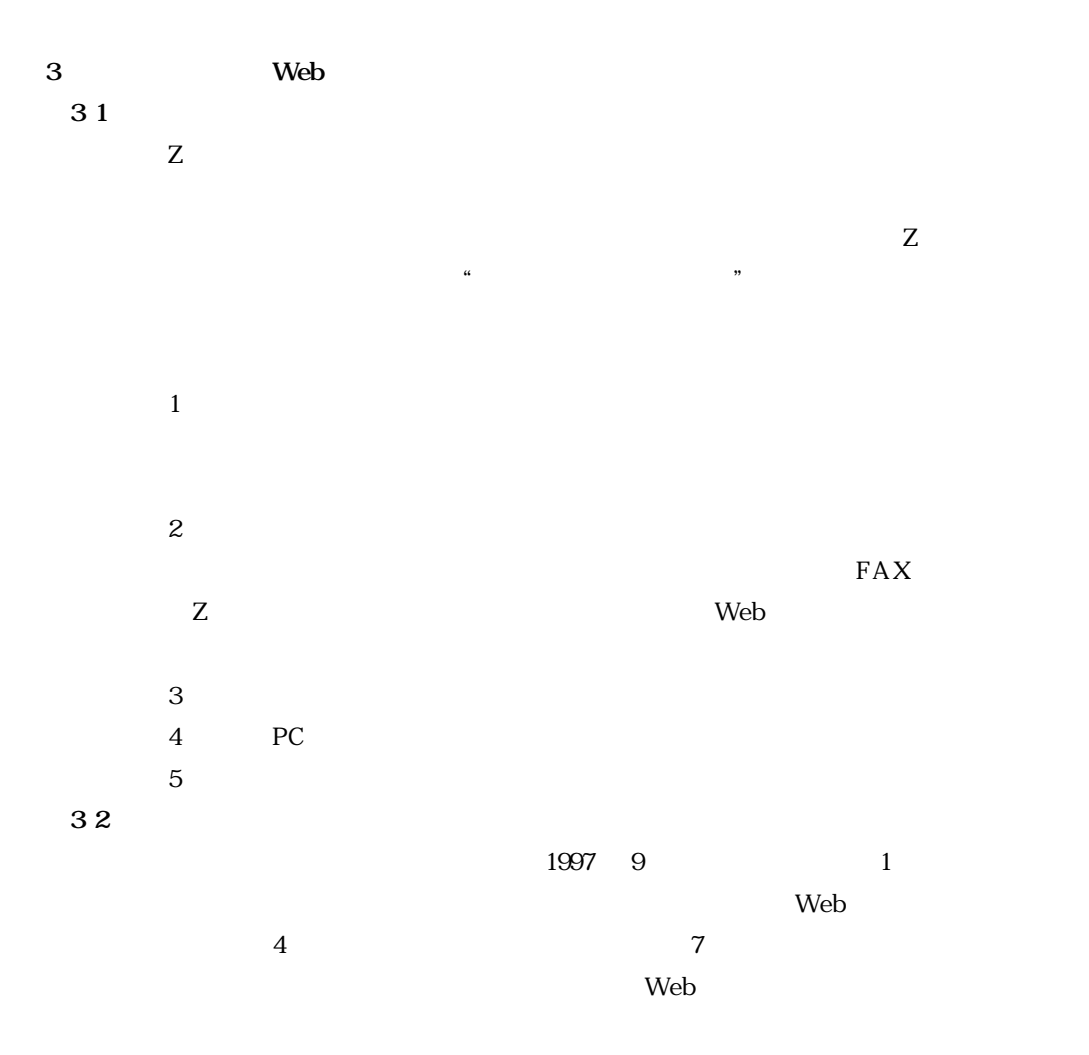

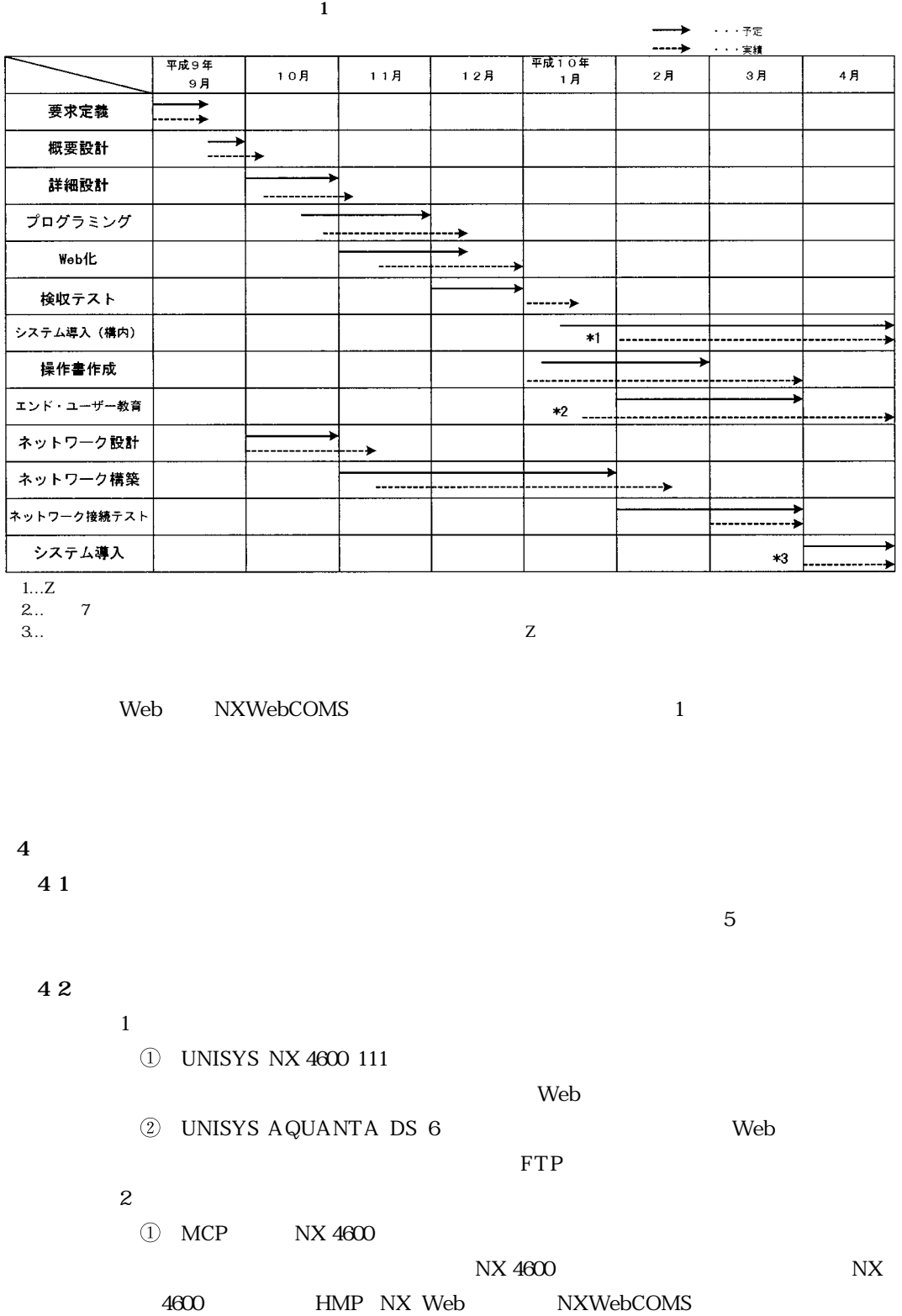

# TCO Total Cost of Ownership

NXWebCOMS Web<sup>8</sup> Web<sup>8</sup> 221 67 Windows95 PC Microsoft<br>Internet<br>Explorer Microsoft<br>Outlook97 Microsoft<br>Excel 97 or<br>Exchange<br>Client 日本ユニシス情報システム(株)(UIS)<br>- ネットワークサービスセンター 筆まめ8<br>(住所録印刷用) Z 高速ディジタル網(128kbps) TeleWayJapan<br>データオンデマンド網 TCP/IP 高速ディジタル網(128kbps) Router Router  $(Cisco 1601)$ WindowsNT Server環境 NX/Web Server MCP環境 (NX4600) (NX4600) 。<br>※Z協内のみで使用 DNS Server NX WebCOMS Microsoft Microsoft Internet Exchange Information **LINC** COMS Server Server フプリケーション I ┱ |<br>|x-11||i +7)7  $\widehat{\mathbb{R}}$ ノメールアカウント等  $DMS$   $\Pi$ \_\_\_\_Z協用\_\_\_\_\_\_\_\_\_Z協用\_\_<br>社内アカウント情報 社内共有データ等  $\frac{1}{2} - 30 - 2$ NX4600-111 WindowsNT Server (AQUANTA DS/6) **5 ハードウェアとソフトウェアの全体構成図** 2 WindowsNT AQUANTA DS 6 NX 4600 WindowsNT Z WindowsNT DNS Web e mail Proxy FireWall  $\overline{\phantom{a}}$  $UNIX$  $UNIX$ GUI WindowsNT WindowsNT **4 3 ネットワーク環境 4 3 1 基本通信プロトコル** LAN WAN TCP IP **4 3 2 クライアント側接続** SOHO YAMAHA RT 102 i  $1$ 

 $Z$ 

 $Z$ 

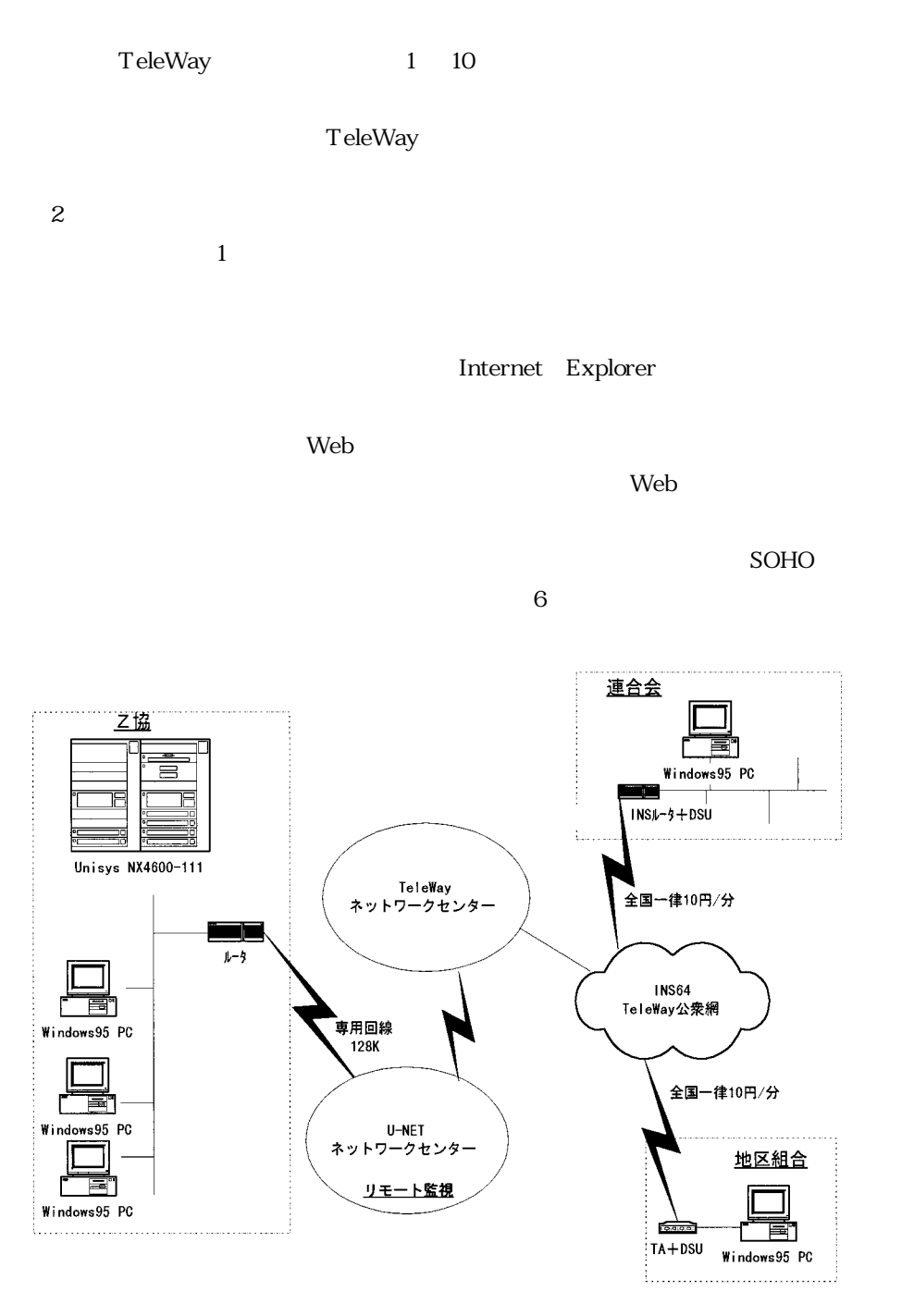

**6 TeleWay** 

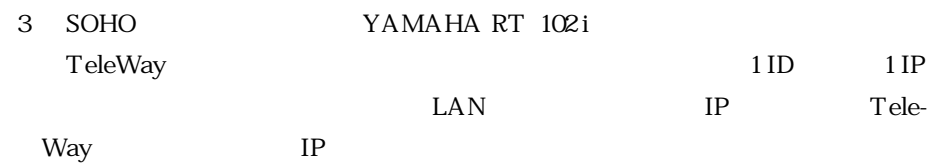

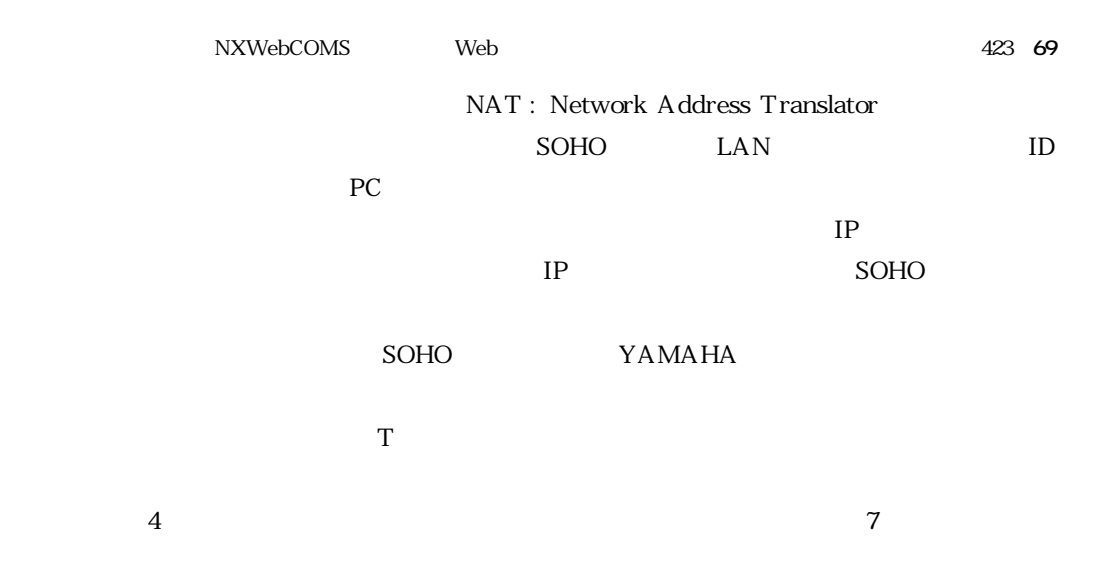

ネットワーク構成図 (平成10年3月時点)

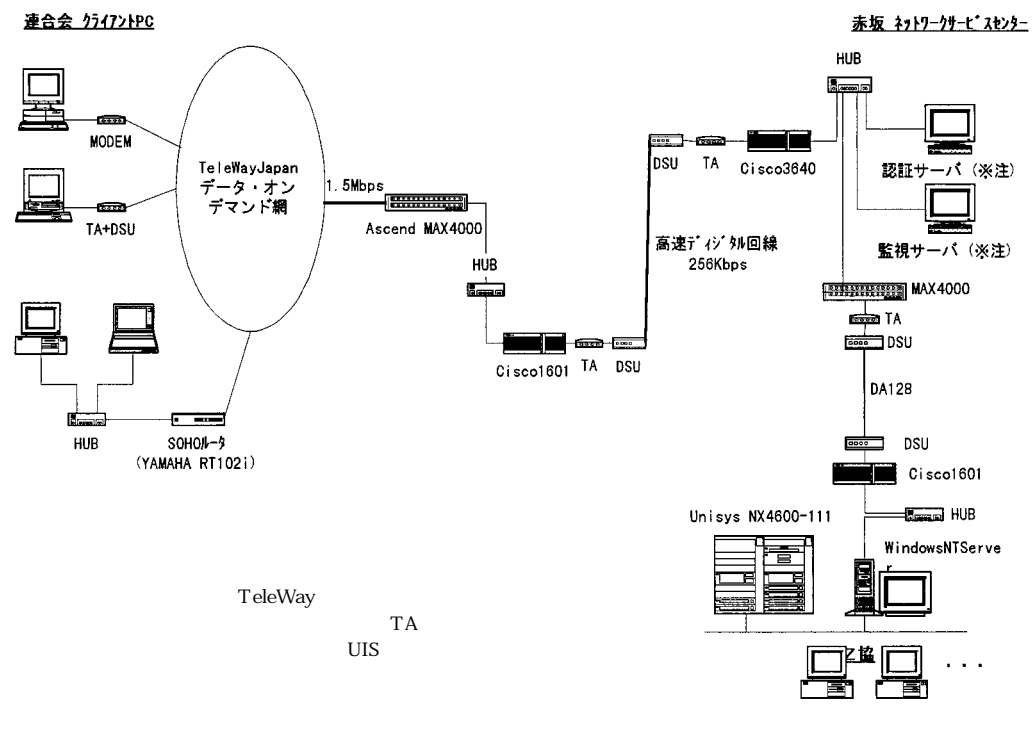

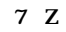

**4 4 ソフトウェア環境**  $8$ **4 4 1 ソフトウェア概要と選択理由**  $1$ 1) LINC II LINC 既存システムが LINC で構築されており,これらを引き続き使用する必要があ

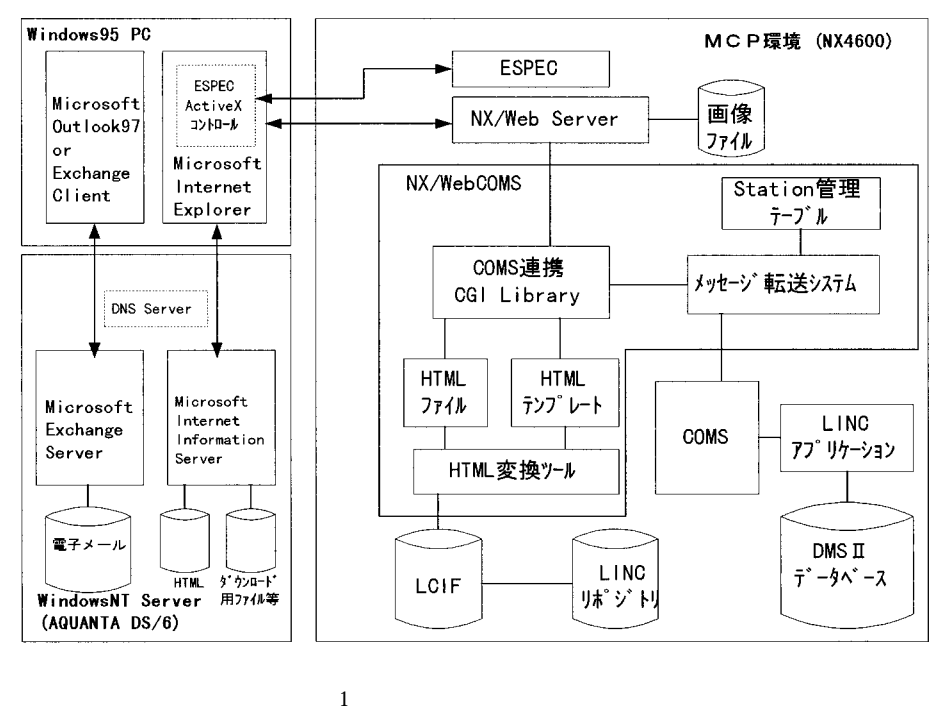

**8 使用ソフトウェアの構成**

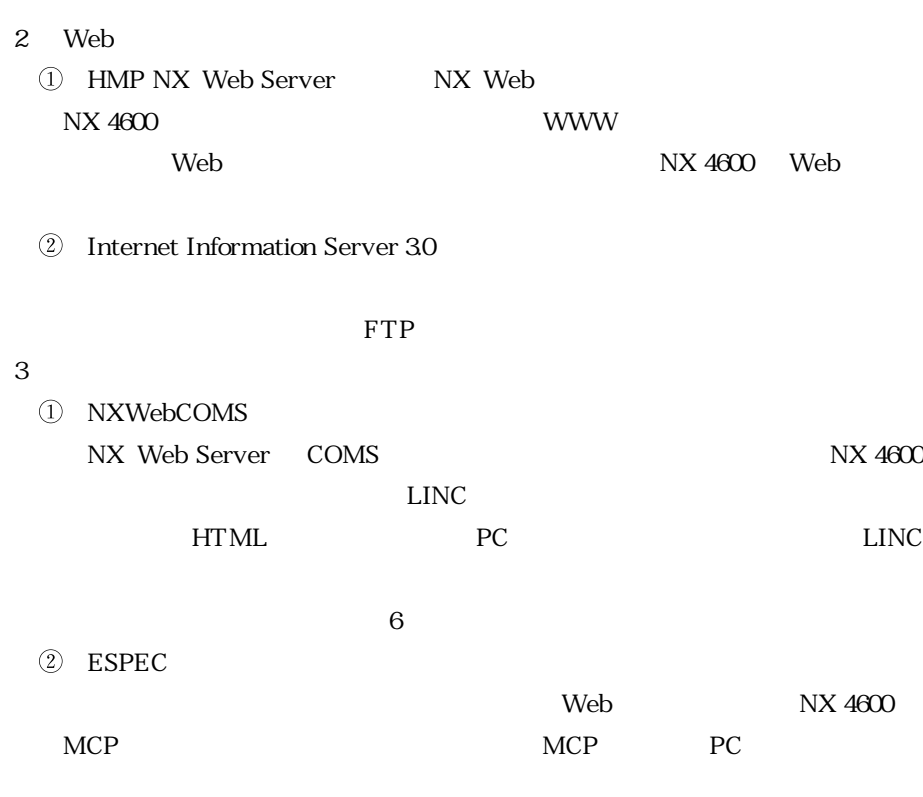

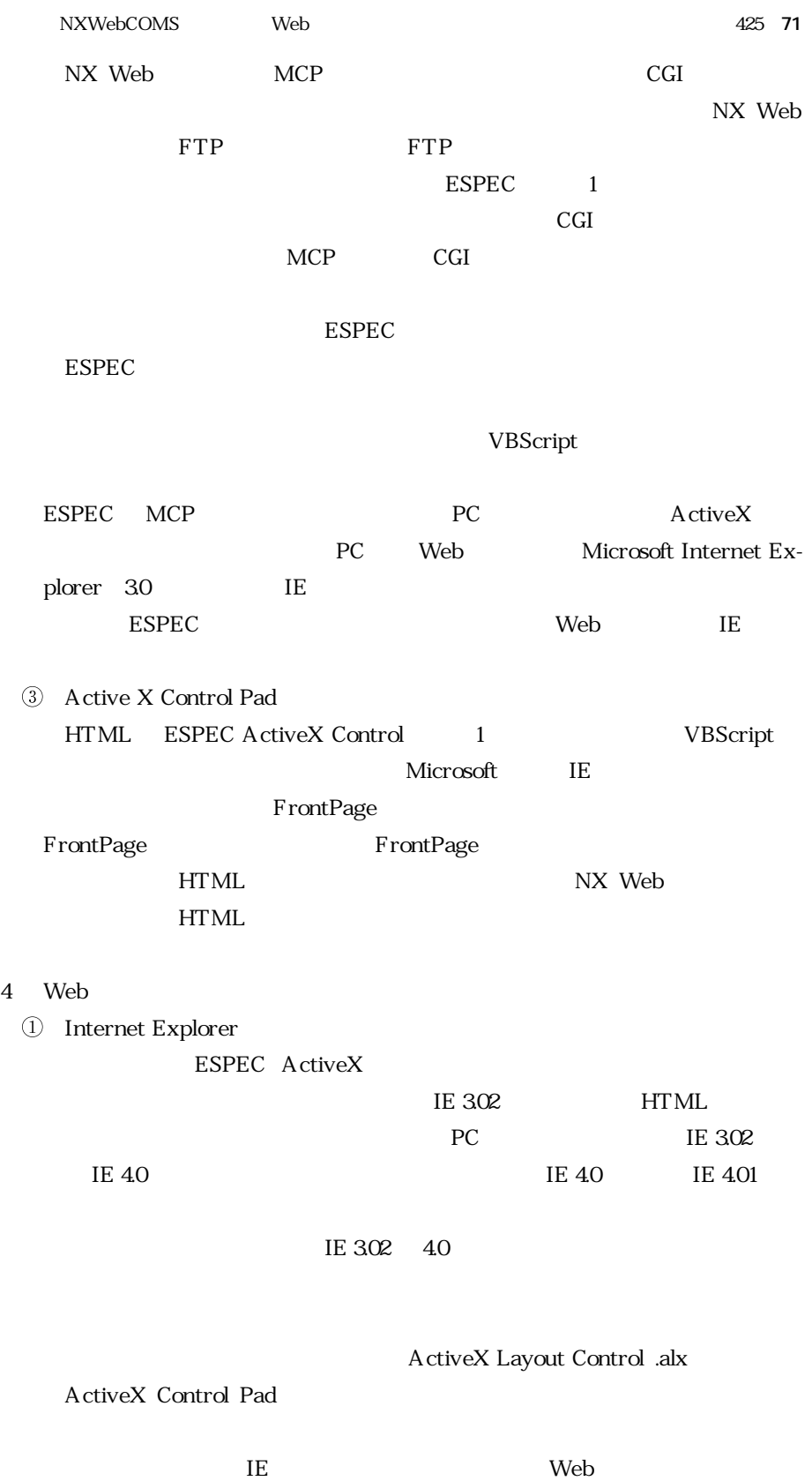

**4 5 1 基本方針**

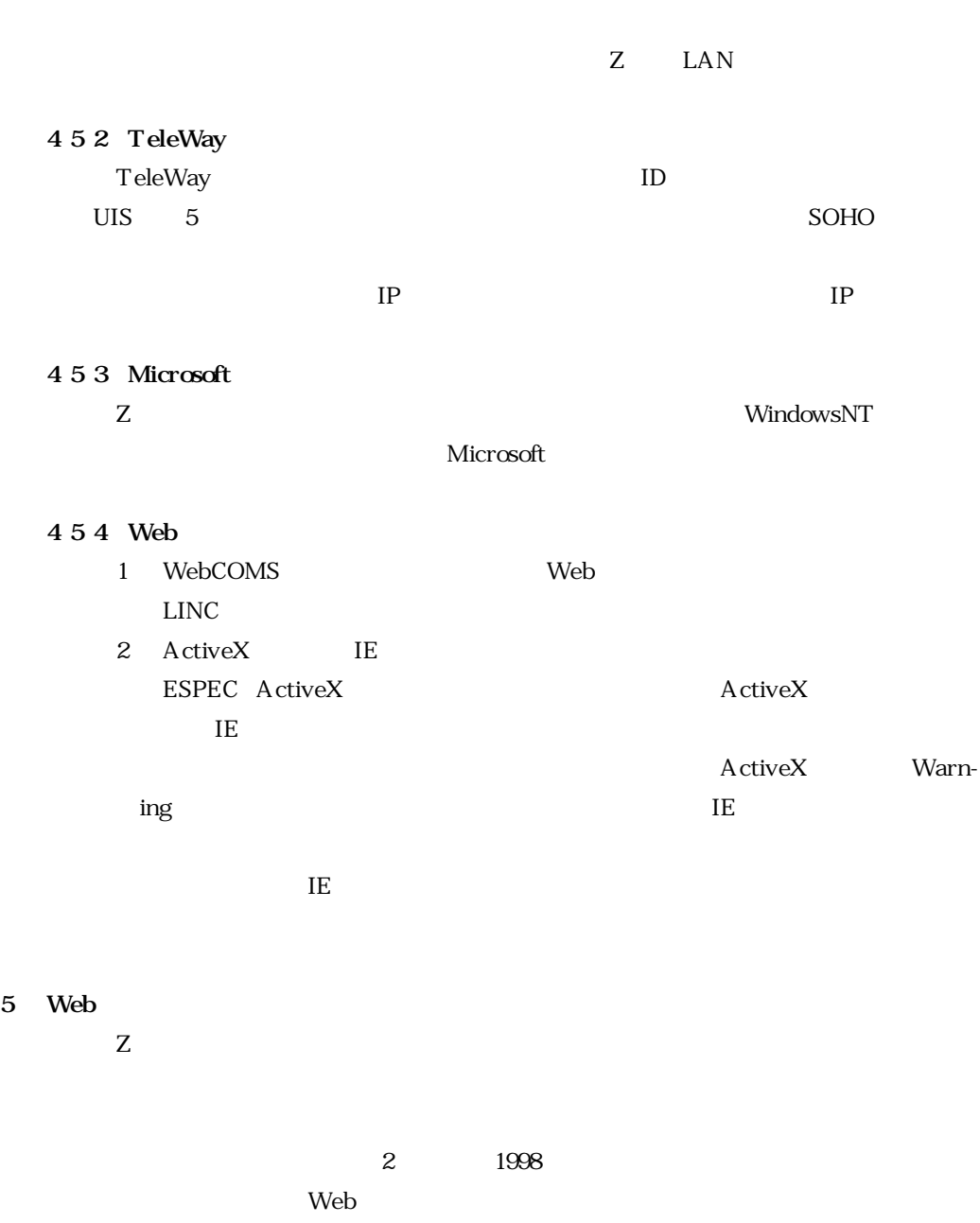

**5 1 ギフト券販売回収管理システム 5 1 1** 

#### NXWebCOMS Web  $427$  73

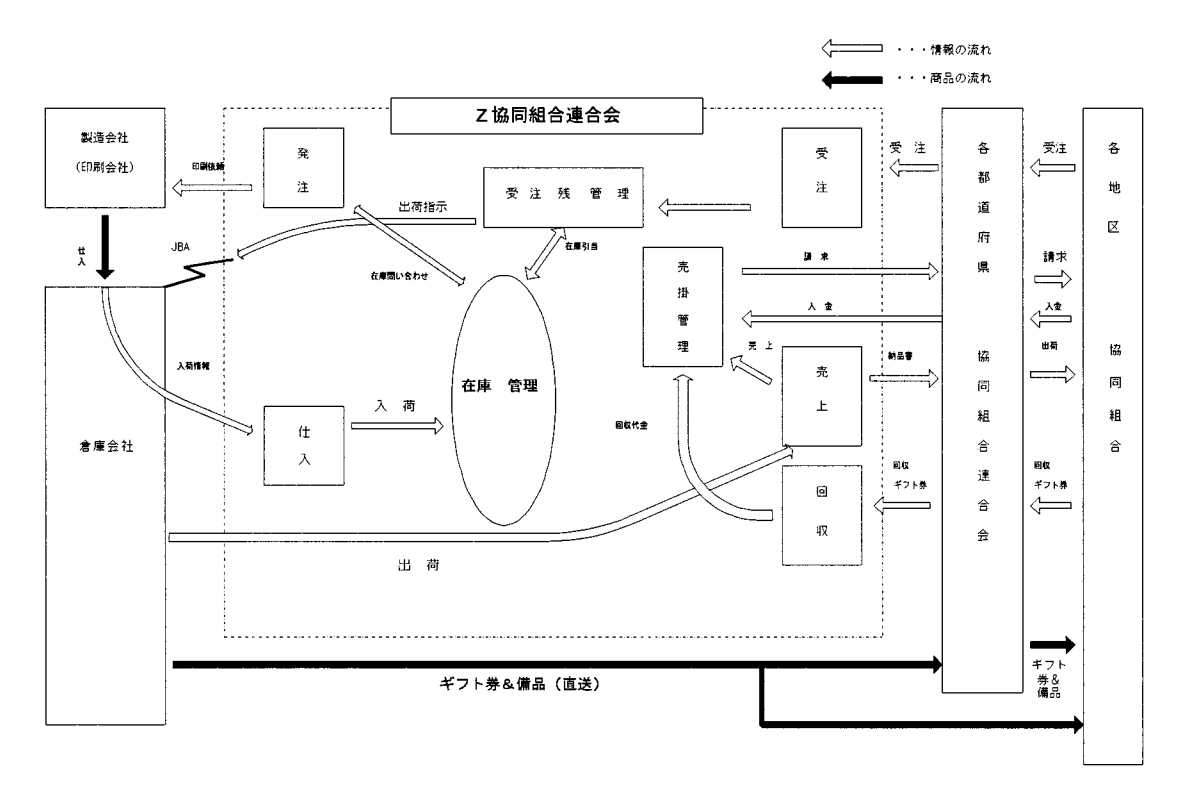

**9 ギフト券販売回収管理システム 概略図**

 $\sim$  9)  $\frac{1}{1}$  1

 $\overline{c}$ 

 $\mathbf{1}$ 

 $\overline{4}$  $\mathbf 5$  $Z$ Z Georgia European terms in the set of the set of the set of the set of the set of the set of the set of the set of the set of the set of the set of the set of the set of the set of the set of the set of the set of the set **5 2 組合員管理システム 5 2 1 システムの概要**  $15$ **5 3 5 3 1 セキュリティ管理方法の画一化**  $\lambda$  Web LINC  $\lambda$  $LINC$ **5 3 2** ISPEC Interface SPECification: $Z$  $\sim$  Meb  $\sim$  Meb  $\sim$  $Z$ エラー画面 Web を表示するようにすることにより不正な操作が Web からでき ないようにした(図 10)  $\overline{\text{ISPEC}}$ 

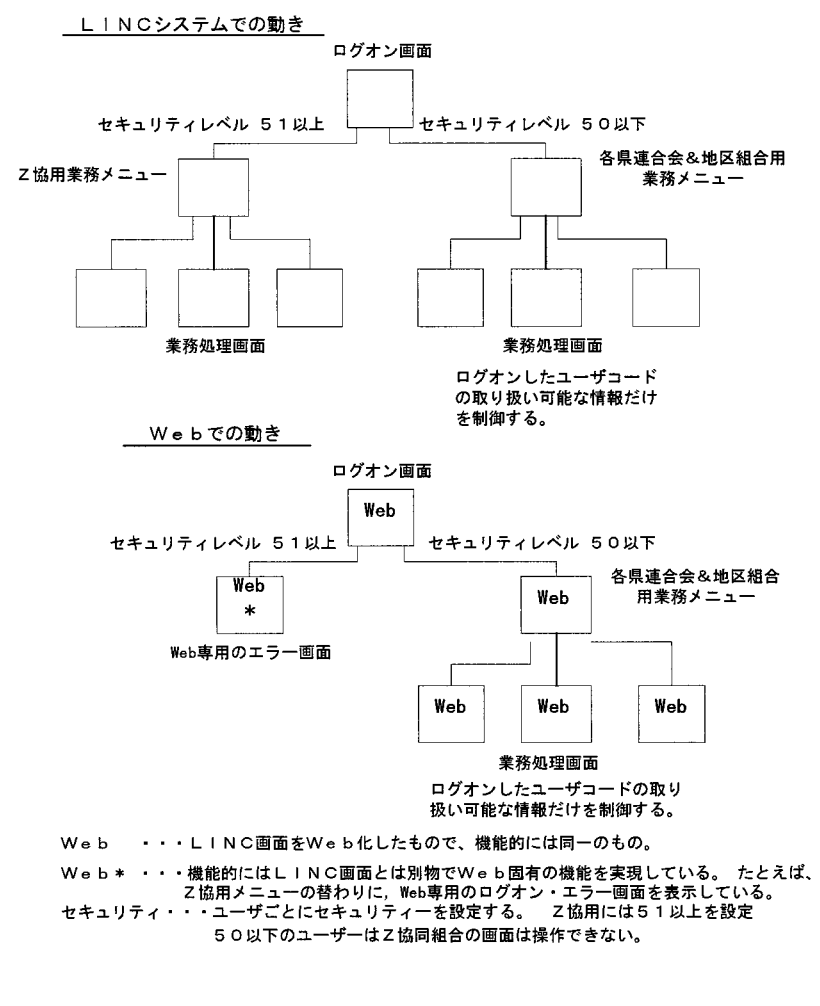

**10 メニュー画面の動き**

#### **6 Web 化作業**

#### **6 1** NXWebCOMS

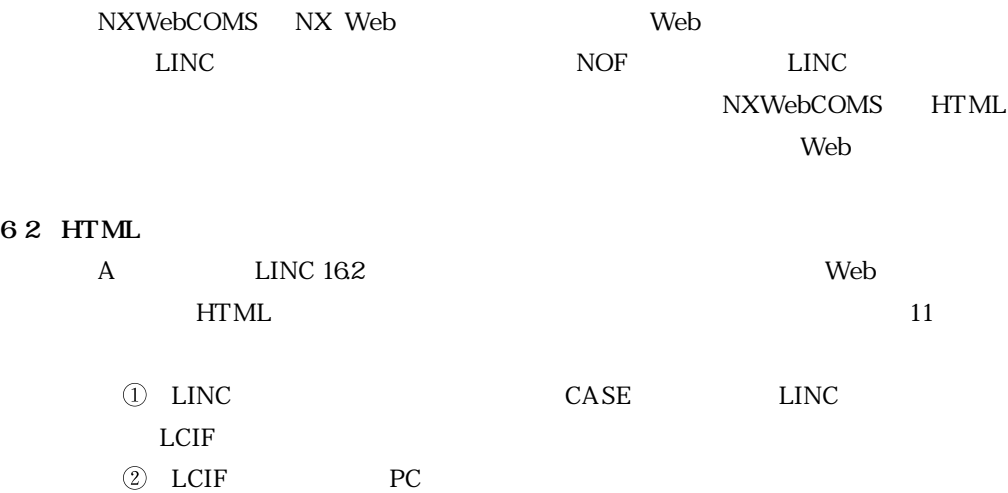

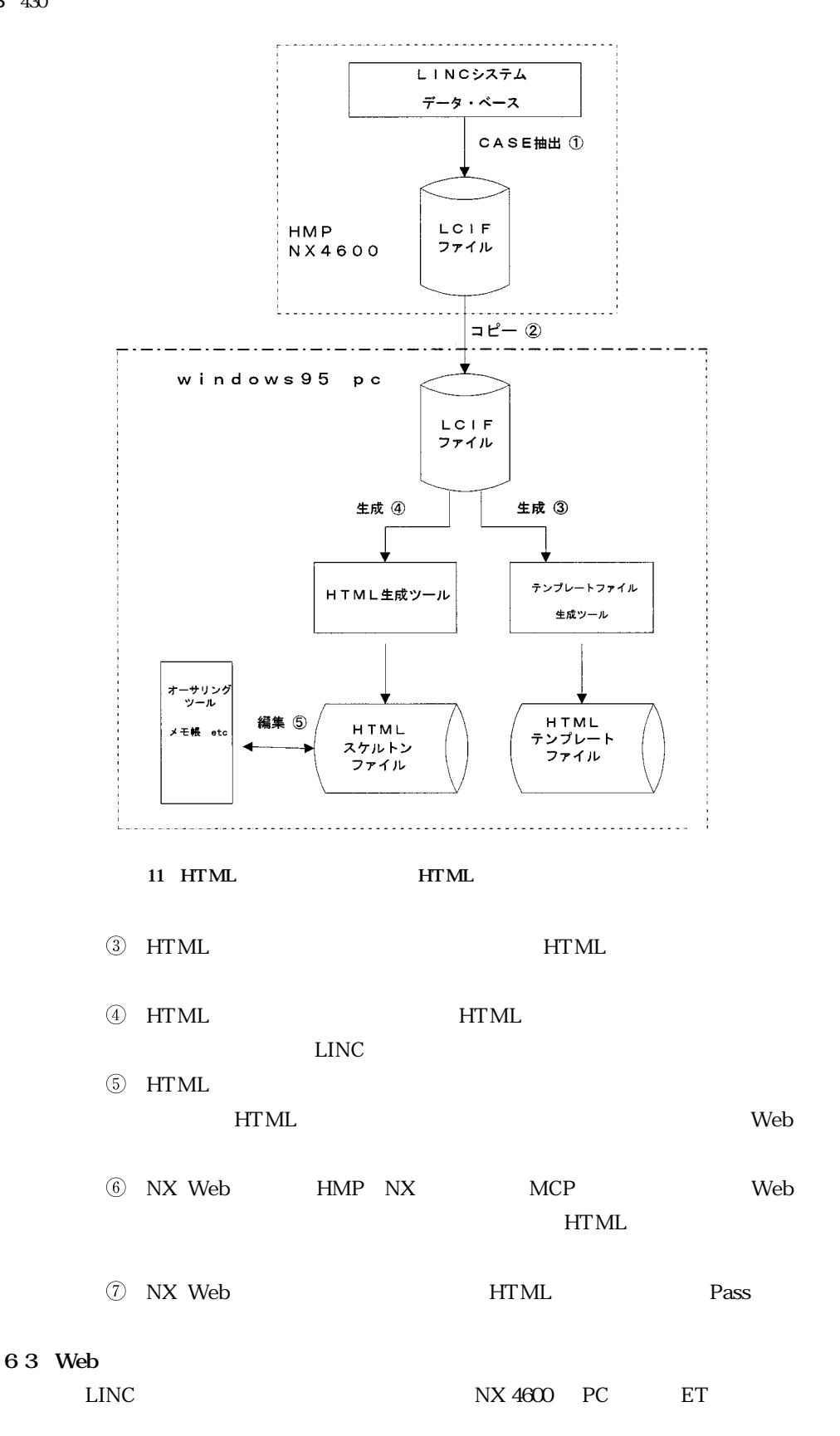

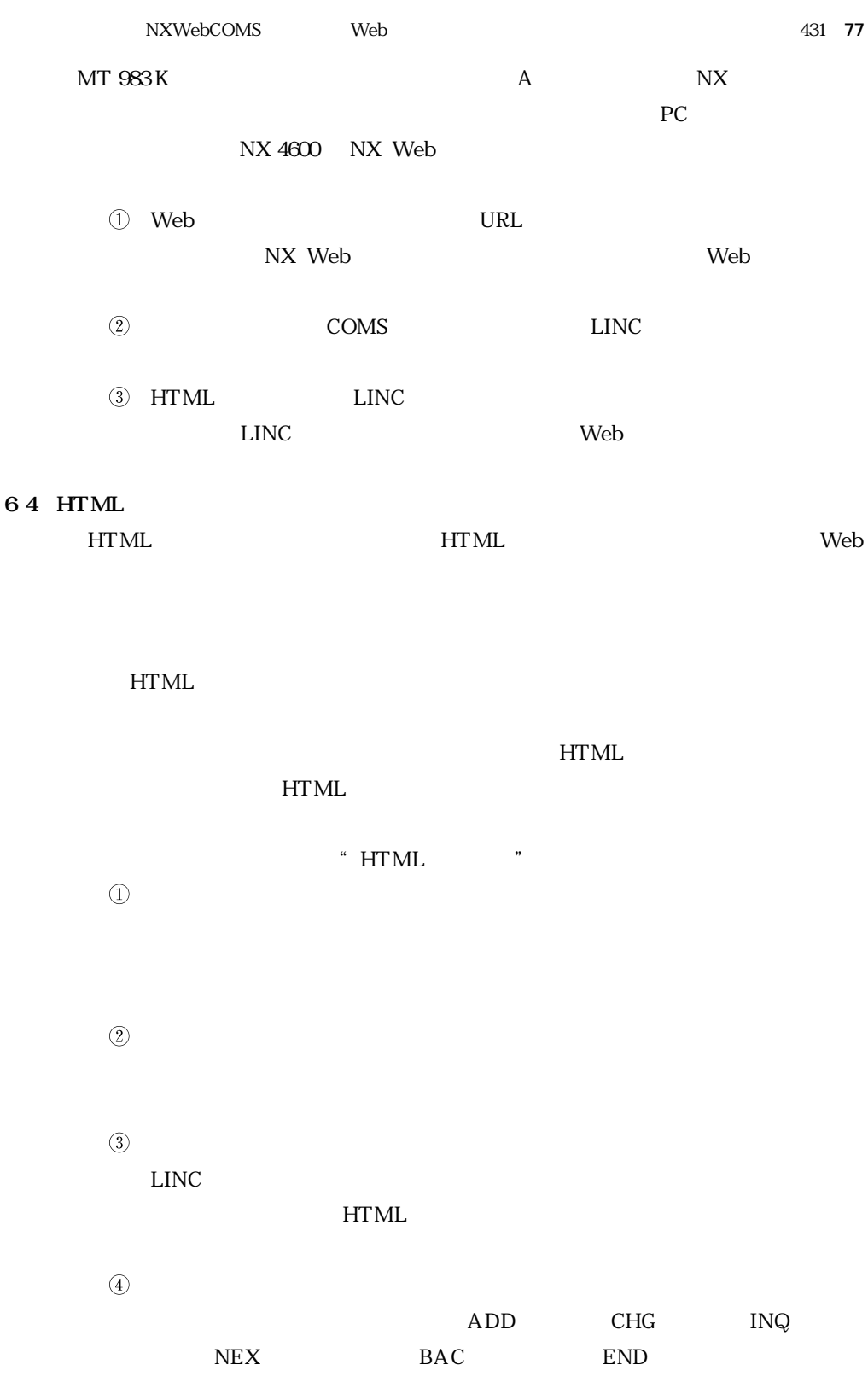

 $(5)$ 

 $\widetilde{\phantom{a}}$  OK"  $\circled{4}$  $\frac{1}{100}$  "" **6 5 HTML スケルトンとカスタマイズの実例** ET LINC 12  $HTML$  13 IE 40 HTML 1 **HTML 6 5 1 HTML** (1) 6.4 **HTML**  $HTML$   $2$  $HTML$  $2 \quad (1)$ BODY BGCOLOR "  $\infty$ A OD 9" BGCOLOR BLUE HTML  $(2)$  2  $(2)$ BASEFONT SIZE "3" COLOR " FFFFFF" 2 ③ 4 FONT COLOR HTML  $(3)$  2 (5) INPUT TYPE "RADIO"NAME "SEL"VALUE "21" **6 5 2 HTML** (2) 6.4 **HTML** 4 6 LINC 14 HTML  $15$  HTML 4  $\mathbf{S}$ HTML 3 ① ② HTML  $4 \quad 0$ CENTER TABLE BOR-DER "1" CELLPADDING "1" TD ALIGN "LEFT" HTML 6 HTML LINC  $3 \quad (3)$  $4 \quad 2$  $HTML$  2, 4 HTML  $TD$ 

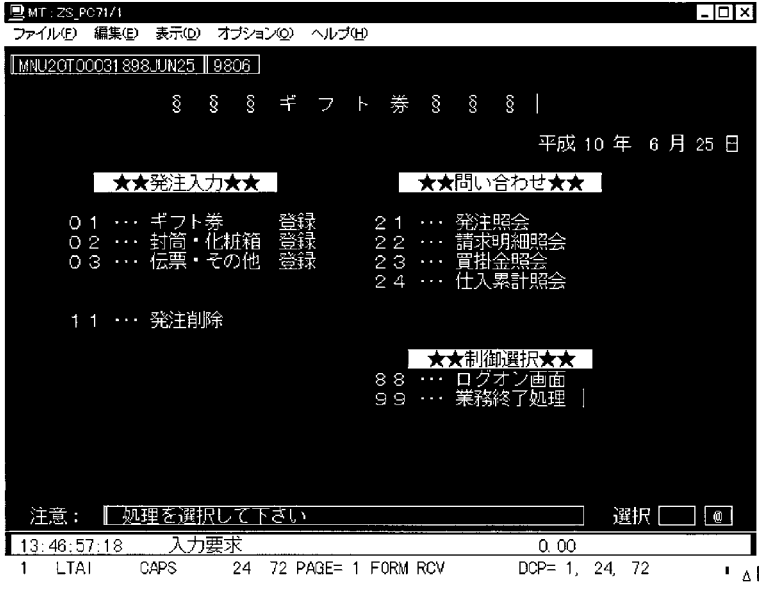

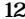

**ギフト券販売回収システム アプリケーション・メニュー(ET エミュレータ)**

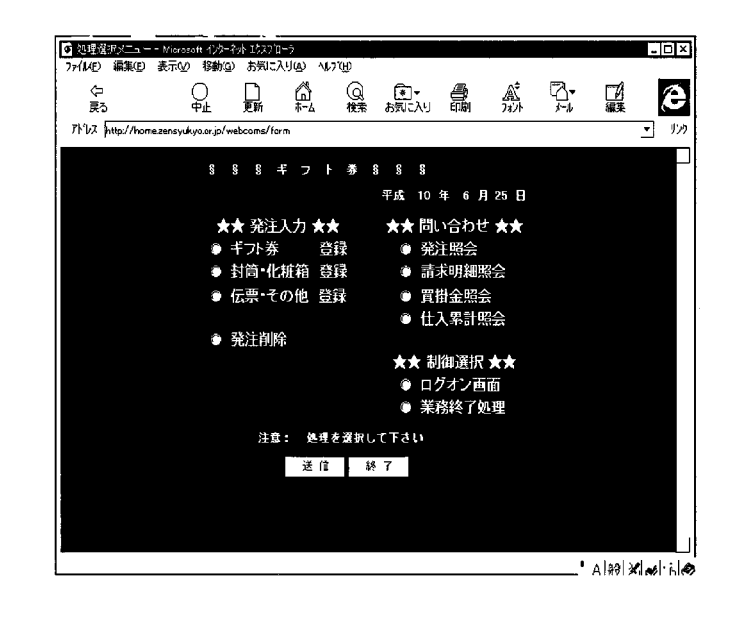

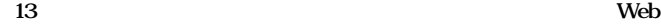

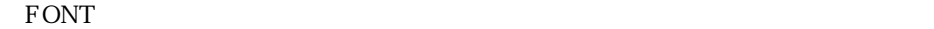

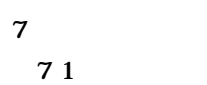

 $\mathbb Z$ 

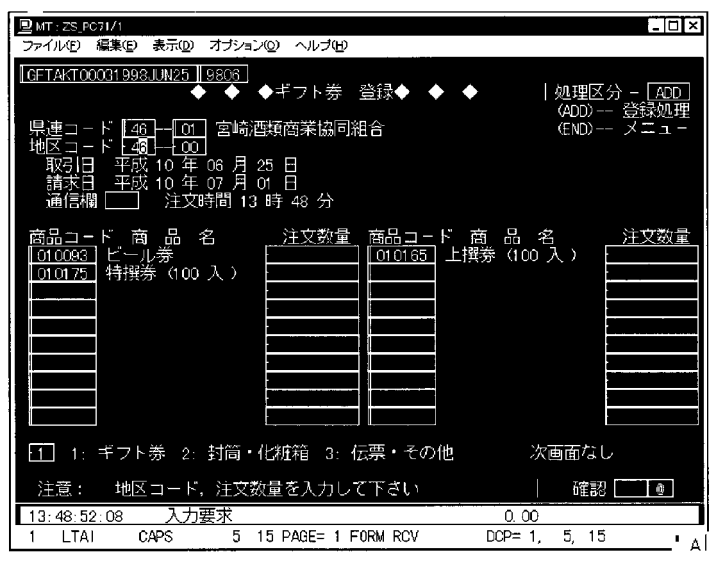

**14 ギフト券発注入力画面(ET エミュレータ)**

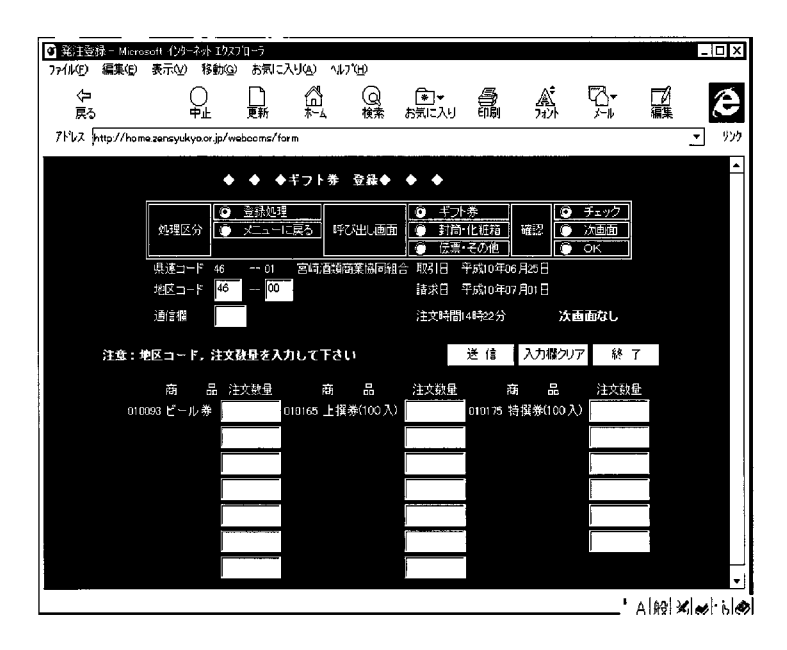

15 Internet Explorer **HTML** 

 $1$ 

Internet Information Server FTP Exchange Server

 $\text{FA}X$ 

入dicrosoft ネットワークには多いでしょうか。これは、これは多数の仕組みには多数の仕組みには多数の仕組みには多数の仕組みには多数の仕組みには多数の仕組みには多いでしょう。

- $2$  $\text{FA}X$
- $Web$   $FAX$  $3$
- $4$ NX LINC II
- $5$
- $I$ NS  $\mu$  $\text{INS}$
- 
- **7 2 開発方法・工数についての評価**  $HTML$  and  $T_{\text{max}}$  and  $T_{\text{max}}$  and  $T$  $\frac{1}{1}$  and  $\frac{1}{2}$  the set of  $\frac{1}{2}$  and  $\frac{1}{2}$  and  $\frac{1}{2}$  and  $\frac{1}{2}$  and  $\frac{1}{2}$  and  $\frac{1}{2}$  and  $\frac{1}{2}$  and  $\frac{1}{2}$  and  $\frac{1}{2}$  and  $\frac{1}{2}$  and  $\frac{1}{2}$  and  $\frac{1}{2}$  and  $\frac{1}{2}$  and  $\frac{$  $HTML$  $\rm LINC$  $\text{LINC}$
- **7 3 顧客評価と今後の展開**
	- $\mathsf Z$  $\frac{4}{3}$  $Web$ Z  $\mathbb{Z}$

本稿の事例紹介で LINC ユーザーの方のイントラネットを構築する際の参考になれ

# $\overline{1}$

#### $\textcircled{\scriptsize{1}}$ NX 4600 MCP

### **NX 4600**

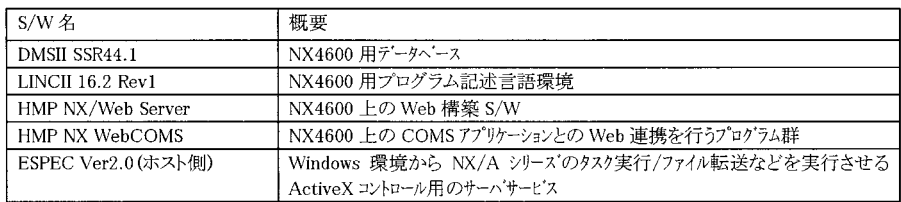

### $(2)$  OS Windows 95

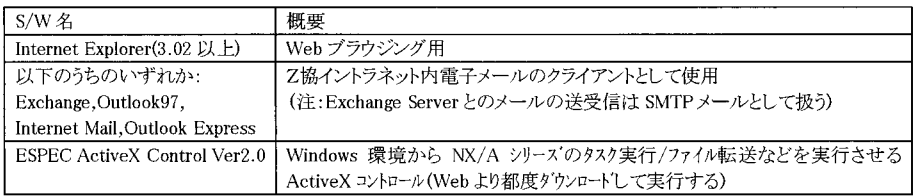

 $(3)$ 

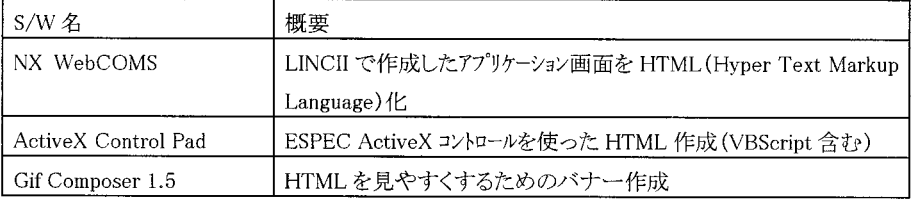

## $\begin{array}{lll} \textcircled{4} & \text{Web} & \text{OS} & \text{WindowsNT Server 40} & \text{SP 3} \end{array}$

 $\mathbf{Web}$ 

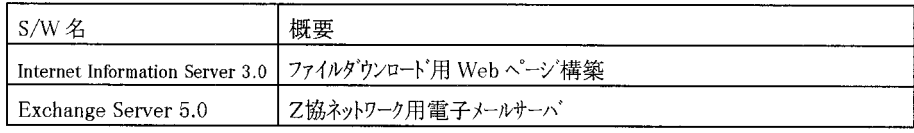

```
NXWebCOMS Web<sup>NXWeb</sup>COMS Web
```

```
<HTML>
\langleHEAD>
<TITLE>MNU10 - 処理選択メニュー (本部) - </TITLE>
\langle/HEAD>
\langle B0DY \rangle\langle BASEFONT SIZE="4">
<FORM ACTION="/webcoms/form" METHOD="post">
<!-- 以下2つの hidden 項目 (LINCHEADER と STATIONID)は削除しないでください。-->
<INPUT TYPE="hidden" NAME="LINCHEADER">
\langleINPUT TYPE="hidden" NAME="STATIONID">
\langle P \rangle<!-- 以下の PRE タグ内部が ISPEC 画面になります。-->
\langle PRE\rangle<FONT COLOR="red"> § § § ギ フ ト 券 § § § </FONT>
                                                 \langle!--INQ NAME="SYSGENGO"-->\langle!--INQ
NAME="SYSYY"--> 年 <!--INQ NAME="SYSMM"--> 月 <!--INQ NAME="SYSDD"--> 日
        <FONT COLOR="green"> ★★発注入力★★ </FONT>
                                                            \langleFONT COLOR="green">
★★問い合わせ★★〈/FONT>
     01 … ギフト券
                                 21 … 発注照会
                        登録
     02 … 封筒・化粧箱 登録
                               22 ・・・ 請求明細照会
                                  23 … 売掛金照会
     03 … 伝票・その他 登録
                                  24 … 売上累計照会
     11 … 発注削除
                                     <FONT COLOR="green"> ★★制御選択★★〈/FONT>
                                  77 … 本部処理メニュー
                                   88 … ログオン画面
                                <FONT COLOR="red"> 99 … 業務終了処理〈/FONT>
 注意 : <!--NOE NAME="CHUUI"--><INPUT TYPE="hidden" NAME="CHUUI"> - 選択 <INPUT
\texttt{TYPE="text{\texttt{text}}''\texttt{SIZE="2}''\texttt{MAXLENGTH="2}''\texttt{NAME="SEL}''\texttt{>}\langle/PRE>
<!-- 編集上のご注意 :
   · NOE と INQ の文字列で始まるコメントタグは LINC のデータ項目になります。
    編集の際、削除なさらないようご注意願います。
```
 $\mathbf{H} \mathbf{T} \mathbf{M}$ 

```
<HTML>
 HEAD>
<TITLE>処理選択メニュー</TITLE>
\langle/HEAD>
BODY BODY BCCOLOR="#00A0D9">0
                                     ^{\circ}\left(\text{fASEFONT SIZE}^{-13} \text{COLOR} = \text{``effFFFF}^* \times B \right)<FORM ACTION="/webcoms/form" METHOD="post">
<INPUT TYPE="hidden" NAME="LINCHEADER">
<INPUT TYPE="hidden" NAME="STATIONID">
                              ◯ <FONT SIZE=5 COLOR="YELLOW"> $ § § \# フ ト \# § § § $
\langle PRE\rangle\langle/FONT>
                                                                <FONT SIZE=5><!--INQ
 NAME="SYSGENGO"--><!---INQ NAME="SYSYY"--> 年 <!--INQ NAME="SYSMM"--> 月 <!--INQ NAME="SYSDD"--> 日
 \langle/PRE>
 <code><CENTER></code><<br/><code>TABLE</code> BORDER="0" <code>CELLPADDING="2"></code>
    <TR ALIGN="CENTER">
                                 \sqrt{a}<TD NOWRAP><RQNT_SIZE=5_COLOR="CYAN"><B>)  ★★  発注入力  ★★  </FONT></TD><TD
\langle/TR>
    <TR><TD></TD></TD><TD></TD>
    \langle/TR>
    \langle \text{TR} \rangle<TD NOWRAP><FONT SIZE=5 COLOR="WHITE"><B> <INPUT TYPE="RADIO" NAME="SEL" VALUE="01"> \\ \
         登録</TD><TD NOWRAP><FONT SIZE=5 COLOR="WHITE"><B> <INPUT TYPE="RADIO" NAME="SEL"
 フト券
                                                                                          ত
VALUE="21">) 発注照会</TD>
    \overline{\langle /TR \rangle}<TR><TD></TD><D><TD></TD>
    \langle/TR>
    \langle \text{TR} \rangle<TD NOWRAP><FONT SIZE=5 COLOR="WHITE"><B> <INPUT TYPE="RADIO" NAME="SEL" VALUE="02"> 封
 筒·化粧箱 登録</TD><TD NOWRAP><FONT SIZE=5 COLOR="WHITE"><B> <INPUT TYPE="RADIO" NAME="SEL"
 VALUE="22"> 請求明細照会</TD>
     \langle/TR>
    \langle \text{TR} \rangle<TR><TD></TD><TD></TD>
```
**付図 2 カスタマイズしたギフト券販売回収管理システムのアプリケーションメニュー(HTML**

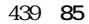

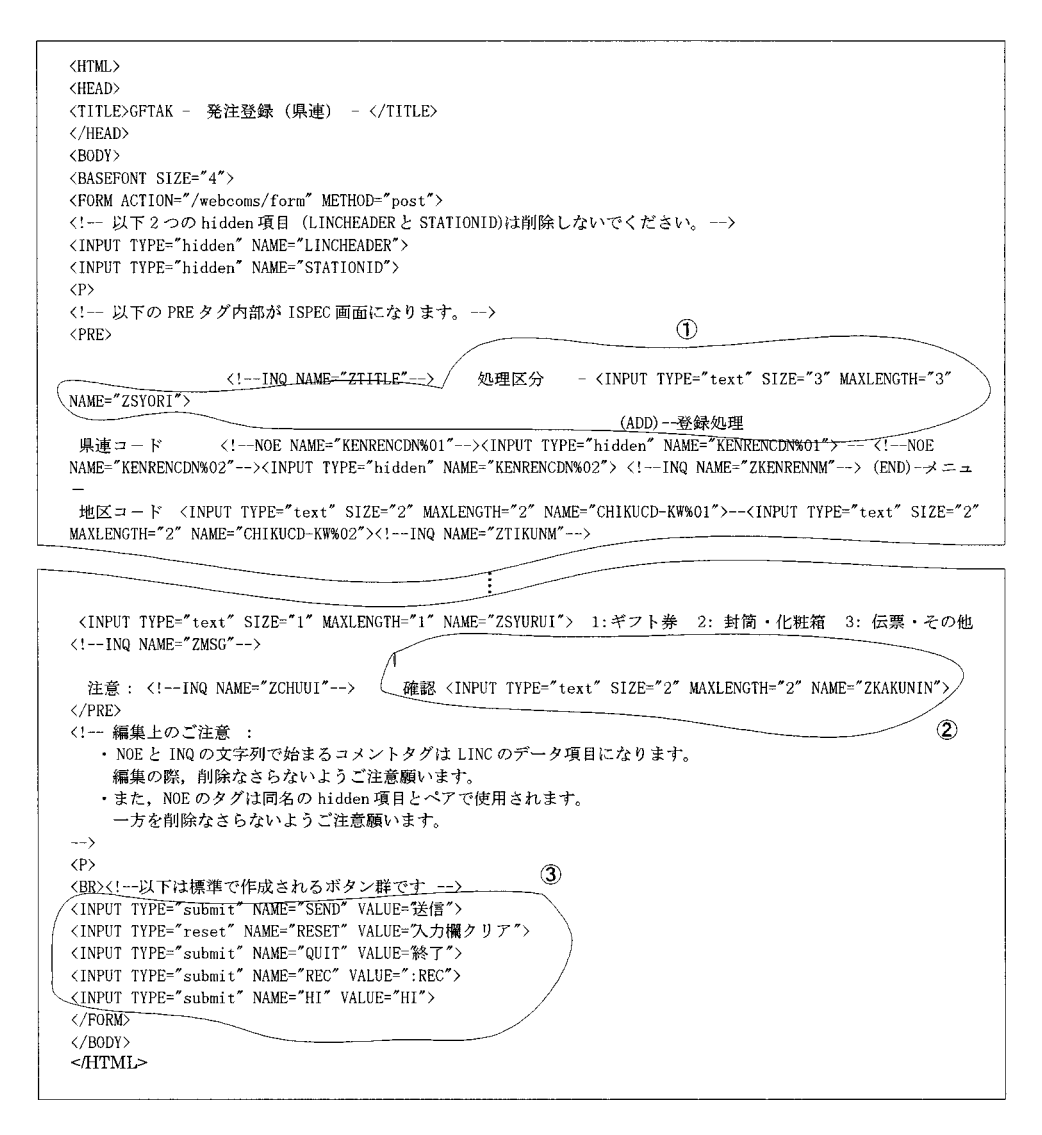

**付図 3 ギフト券発注入力(HTML スケルトン)**

<HTML> <HEAD> <TITLE>発注登録</TITLE> </HEAD>  $$\sf{\langle BODY\!>}$\sf{\langle BODY\,\,BGCOLOR}{\,="\;}\;$ <BASEFONT SIZE="3" COLOR = "#FFFFFF"><B> <FORM ACTION="/webcoms/form" METHOD="post">  $\langle$ INPUT TYPE="hidden" NAME="LINCHEADER"> <INPUT TYPE="hidden" NAME="STATIONID">  $\circled{1}$ <FONT SIZE=5 COLOR="YELLOW"><!--INQ NAME="ZTITLE"---></FONT>  $\langle PPF \rangle$ </PRE> %CENTER><TABLE BORDER="1" CELLPADDING="1"> <TR ALIGN="CENTER"> <TD ROWSPAN="3" ALIGN="LEFT"><FONT COLOR="YELLOW"> 処理区分 </FONT></TD> <TD ALIGN="LEFT"><INPUT TYPE="RADIO" NAME="ZSYORI" VALUE = "ADD" CHECKED><FONT COLOR="WHITE"> 録処理 </TD> <TD ROWSPAN="4" ALIGN="LEFT"><FONT COLOR="YELLOW"> 呼び出し画面 </FONT></TD> <TD ALIGN="LEFT"><INPUT TYPE="RADIO" NAME="ZSYURUI" VALUE="1" CHECKED><FONT COLOR="WHITE"> ギフト # </TD> <TD ROWSPAN="3" ALIGN="LEFT"><FONT COLOR="YELLOW"> 確認 </FONT></TD> <TD ALIGN="LEFT"><INPUT TYPE="RADIO" NAME="ZKAKUNIN" VALUE = " " CHECKED><FONT COLOR="WHITE">  $\neq$  $\pm \, \nu \, \mathcal{I} \quad \, \langle / {\rm ID} \rangle$  $\langle$ /TR>  $\langle \text{TR} \rangle$  $\verb| \verb|INPUT TYPE="ADIO" NAME="ZSVORI" VALUE = "END">\verb|PONT COLOR="WHITE">\verb|>15.50">\verb|15.51">\verb|25.51">\verb|25.51">\verb|25.51">\verb|26.51">\verb|26.51">\verb|27.51">\verb|27.51">\verb|28.51">\verb|26.51">\verb|27.51">\verb|28.51">\verb|28.51">\verb|29.51">\verb|21.51">\verb|21.51">\verb|21.51">\verb|21.51">\verb|2 |$ 戻る  $\langle$ /TD> <TD ALIGN="LEFT"><INPUT TYPE="RADIO" NAME="ZSYURUI" VALUE="2"><FONT COLOR="WHITE"> 封筒 · 化粧箱 </TD> <TD ALIGN="LEFT"><INPUT TYPE="RADIO" NAME="ZKAKUNIN" VALUE = "NE"><FONT COLOR="WHITE"> 次画面 </TD>  $\langle$ /TR>  $<$ TR $>$  $<$ TD> $<$ /TD> <TD ALIGN="LEFT"><INPUT TYPE="RADIO" NAME="ZSYURUI" VALUE="3"><FONT COLOR="WHITE"> 伝票・その他 </TD> <TD ALIGN="LEFT"><INPUT TYPE="RADIO" NAME="ZKAKUNIN" VALUE = "OK"><FONT COLOR="WHITE"> OK </TD>  $X/TR$ </TABLE></CENTER>  $<$ CENTER> $<$ TABLE BORDER="0">  $<$ TR> <TD><FONT COLOR="WHITE">県連コード </TD><TD><FONT COLOR="WHITE"><!--NOE NAME="KENRENCDN%01"--><INPUT\_TYPE="hidden"\_NAME="KENRENCDN%01"></TD><FD><FONT\_COLOR="WHITE">--</TD><FD><FD><FONT\_COLOR="WHITE"><!-- $\texttt{NOE} \quad \texttt{NAME="KENRENCDN802''--}\times\texttt{INPUT} \quad \texttt{TYPE="hidden} \quad \texttt{NAME="KENERNCDN802''}\times\texttt{/TD}\times\texttt{TD}\times\texttt{FONT} \quad \texttt{COLOR="WHITE''}\times\text{!---INQ}$ NOTE NAME="RENNENCENNOZ ==/\INFUT TYPE="HIGGEH" NAME="RENNENCENNEN" --></TD><FD><FONT COLOR="WHITE"> 取 引 日 NAME="ZTORIBI"--></TD><TD></TD>  $\langle$ /TR>  $\langle \text{TR}\rangle$  $\label{eq:convex} $$\R$ \CUMT COLOR="WHITE" &\Xi \ = \ K \ (TD) \TDPET' \ YTPE="text" \ SIZE="2" MMLENCHF"2" $$\NAME="CHKUCD-HWKOLY \ COLOR="WHITE" &\Xi \ (TD) \T PET' \ YTPE="text" \ SIZE="2" MMALENCHF"2" $$\RMEVCD-HWKUCD \ TQCDR = \ K \ (TD) \ T PET' \ YTPE="text" \ SIZE="2" MMALENCHF"2" $$\RMEVCTH = \ R \ (TD) \ T QCDR = \ R \ (TD) \ T QCDR = \ R \ (TD) \ (TD) \ T QCDR =$ NAME="CHIKUCD-KW%02"></TD><FD><FONT\_COLOR="WHITE"><!--INQ\_NAME="ZTIKUNM"--></TD><FD><FONT\_COLOR="WHITE">請 求日 </TD><TD><FONT COLOR="WHITE"><!--INQ NAME="ZSEIBI"--></TD><TD></TD>  $\langle$ /TR>  $(TR)$ <TD><FONT COLOR="WHITE"> 通信 欄 </TD><TD><INPUT TYPE="text" SIZE="3" MAXLENGTH="2" NAME="ZTUUSHIN"></TD><TD></TD><TD></TD><7D></TD></TD></TD></TD COLSPAN="2"><FONT  $COLOR="WHITE" > < ! -- INQ$ NAME="ZTYUUMONHM"--></TD><TD><FONT SIZE=4 COLOR="YELLOW"><B><!--INQ NAME="ZMSG"--></FD></TD>  $\langle$ /TR> </TABLE></CENTER> <PHE*N-*EV<u>NCSIALE=8 COLOR= YELLOW >............ 注意:<-r=-INQ NAME= ZCHUUI------></FONT>\INPUT YYPE= submit NAME= SEND<br>--VALUE=" 送 信 " ">> NNPUT TYPE="reset" NAME="RESET" VALUE="入力欄---> " >><INPUT TYPE="submit" NAME="QUIT</u>  $\langle$ /PRF> </TABLE></CENTER> </FORM></BODY>  $<$ /HTML>

**NXWebComs 1.0 1998. 02** PD. 4 2, 4 3.<br> **Z** vol. 31 pp. 9 10 pp. 13 14 vol. 31 pp. 9 $10$ , pp. 13 $14$ Web http: www.ascii.co.jp pb superascii ghelp 32 3216.html. Web http: www.ascii.co.jp pb superascii ghelp 25 2519.html. YAMAHA Web http: www.rtpro.yamaha.co.jp RT docs nat nat.html. Web http: www.ascii.co.jp pb superascii ghelp 28 2834.html. YAMAHA Web http: www.rtpro.yamaha.co.jp RT docs nat ip masquerade.html. Microsoft ActiveX Control Pad Web http: www.microsoft.com japan sitebuilder cpad Microsoft HTML Layout Control IE Microsoft Corporation Web http: www.microsoft.com workshop misc layout default.asp

 $TCP$  **IP**  $1$  IP **Internet** IP RFC 1918 <u>Internet IP</u> マードには、コンピュータを割り当り当り当り当り当たります。 <u>Internet IP アド</u>レスがある  $32$  bit IP 4  $IPv 6$  $IP$  4 IP Internet 2000 Posternet 2000 Posternet 2000 Posternet 2000 Posternet 2000 Posternet 2000 Posternet 2000 Posternet 2000 Posternet 2000 Posternet 2000 Posternet 2000 Posternet 2000 Posternet 2000 Posternet 2000 Posternet  $\Gamma$  The contraction  $\Gamma$  is the contraction of  $\Gamma$ Proxy NAT  $Class A \times 1$  10.000 10.255.255.255 Class B×16 172.1600 172.31.255.255 Class C $\times$  256 192.168.0.0 192.168.255.255 <u>Internet</u> and  $\sum_{i=1}^{\infty}$ 

 $\emph{ClassC}$ 2 NAT Network Address Translator IP Internet  $IP$  IP  $IP$ **Internet** TCP IP 32 bit IP  $\overline{4}$  ip  $\overline{1}$  $NAT$ **IP** Internet  $IP$ NAT THE SERVICE SERVICE SERVICE SERVICE SERVICE SERVICE SERVICE SERVICE SERVICE SERVICE SERVICE SERVICE SERVICE SERVICE SERVICE SERVICE SERVICE SERVICE SERVICE SERVICE SERVICE SERVICE SERVICE SERVICE SERVICE SERVICE SERVI  $\mathbf{1}$  1  $\mathbf{1}$ NAT IP IP SALLACASE SERVICE SERVICE SERVICE SERVICE SERVICE SERVICE SERVICE SERVICE SERVICE SERVICE SERVICE SERVICE SERVICE SERVICE SERVICE SERVICE SERVICE SERVICE SERVICE SERVICE SERVICE SERVICE SERVICE SERVICE SERVICE SE FTP PORT PASV PING ICMP  $3$  IP NAT IP TCP UDP  $IP$ <u>UNIX Linux</u> 2000 Linux 2000 Linux 2000 N " masquerade" IP NAT NAT IP IP **IP** UDP TCP IP UDP TCP  $NAT$  $IP$  $\text{LAN} \quad \text{IP}$  $IP$  NAT

・ICMP

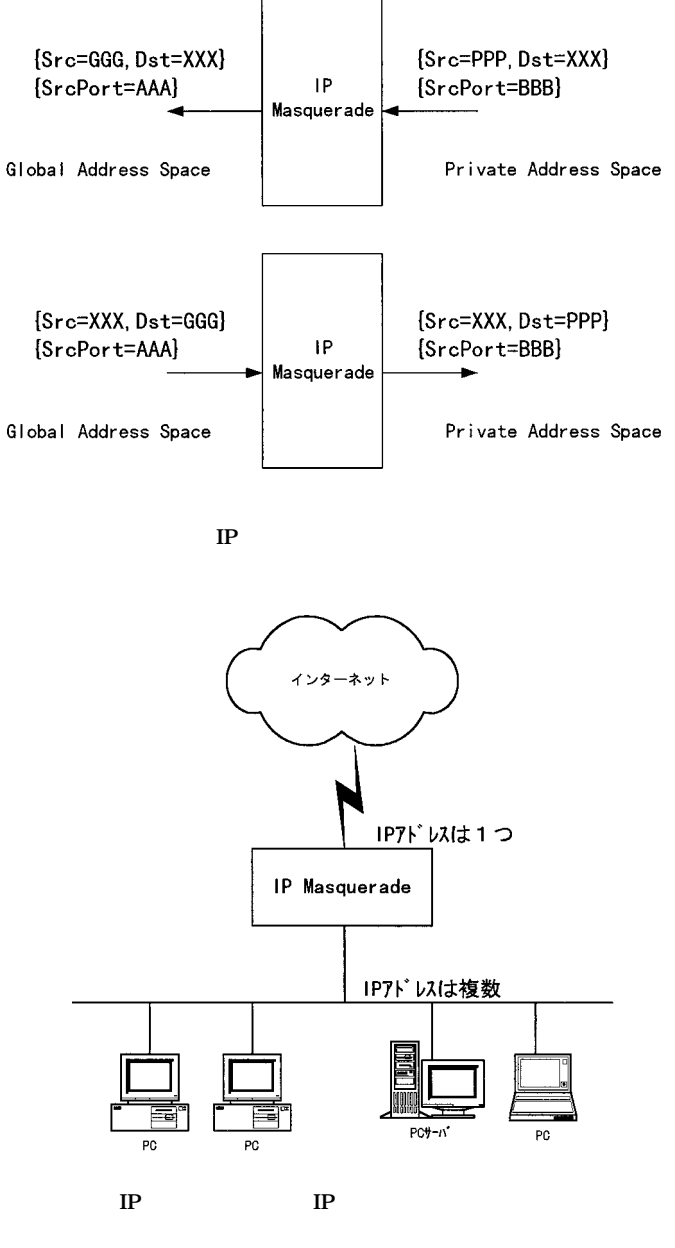

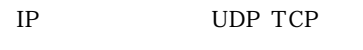

ICMP <sub>1</sub>

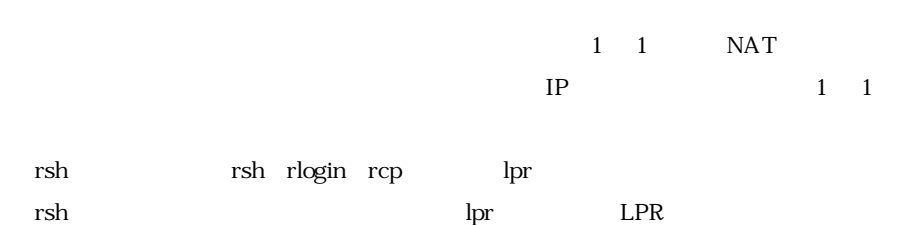

### WELL KNOWN

 $IP$ 

**執筆者紹介** 林 昌 彦(Masahiko Hayashi) 1952 1978 1985

 $1988$ 

Koji Ogura<br>1989

1966

 $1994$